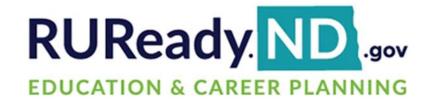

# **Release Notes**

March 28, 2024

## **XAP Corporation**

600 Corporate Pointe, Suite 220 Culver City, CA 90230

# **TABLE OF CONTENTS**

| Release Notes Summary                                            | 3 |
|------------------------------------------------------------------|---|
| 1. Resolved Issues                                               | 4 |
| 2. Letters of Recommendation Moved to College Planning Documents | 6 |
| 3. Compass Profile Updated                                       | 7 |

### RELEASE NOTES SUMMARY

These release notes detail the product improvements and new features included in the March 28th, 2024, release.

#### **Resolved Issues**

- 1. The IB test score activity could be saved without entering a course.
- 2. Parent accounts were able to access unlicensed assessments.
- 3. The activity, Self-Knowledge, when assigned in a curriculum was incorrectly displaying text when a student cancelled their entry (if any).
- 4. The College Savings Calculator was not updating Additional Funds when Total Future Cost was updated.
- 5. The Federal Student Aid Estimator activity was missing as an option in the Milestone Tracking report.
- 6. The report, Completed EFC Calculator, is incorrect and should be Federal Student Aid Estimator.
- 7. The default sort order in a group was random instead of ordered.
- 8. When printing Interest Profiler results, the results bars overlapped the RIASEC images.
- 9. The Compare Schools feature (onscreen and print) was not displaying properly.
- 10. An error message was missing when users entered an email as their username and also selected "use this site's email account as your primary email".
- 11. The checkbox on the Privacy and Terms of Use modal was not easily visible to students.
- 12. The Resume Builder activity was not showing as complete when it was completed.

#### **Enhanced & New Features**

- Letters of Recommendation Moved to College Planning Documents
- Compass Profile Updated

## 1. RESOLVED ISSUES

This table summarizes the product improvements included in the March 28th, 2024, release.

|    | Problem                                                                                                    | Improvement                                                                           |
|----|----------------------------------------------------------------------------------------------------|---------------------------------------------------------------------------------------|
| 1  | The IB test score activity could be saved with a score but without entering a course. (PPS-4669)                                                      | A course must now be selected in addition to a score when saving.                     |
| 2  | Parent accounts were able to access unlicensed assessments. (PPS-5346)                                                                                | The unlicensed assessments are no longer accessible.                                  |
| 3  | The activity, Self-Knowledge, when assigned in a curriculum was incorrectly displaying text when a student cancelled their entry (if any). (PPS-5563) | The problem was corrected.                                                            |
| 4  | The College Savings Calculator was not updating Additional Funds when Total Future Cost was updated. (PPS-5582)                                       | The Additional Funds now updates correctly when Total Future Cost is changed.         |
| 5  | The Federal Student Aid Estimator activity was missing as an option in the Milestone Tracking report. (PPS-6361).                                     | The activity has been added as an option when filtering by individual milestones.     |
| 6  | The report, Completed EFC Calculator is incorrect and should be Federal Student Aid Estimator. (PPS-6361)                                             | The report has been renamed and text updated.                                         |
| 7  | The default sort order in a group was random instead of ordered. (PPS-6480)                                                                           | The default sort order has been updated to sort by graduation year then alphabetical. |
| 8. | When printing Interest Profiler results, the results bars overlapped the RIASEC images. (PPS-6487)                                                    | The print output has been updated.                                                    |
| 9. | The Compare Schools feature<br>(onscreen and print) was not<br>displaying properly. (PPS-6498)                                                        | It now displays correctly.                                                            |

|     | Problem                                                                                                    | Improvement                                  |
|-----|----------------------------------------------------------------------------------------------------|----------------------------------------------|
| 10. | An error message was missing when users entered an email as their username and also selected "use this site's email account as your primary email". (PPS-6528) | The error message was added.                 |
| 11. | The checkbox on the Privacy and<br>Terms of Use modal was not easily<br>visible to students. (PPS-6541)                                                        | The checkbox was darkened.                   |
| 12. | The Resume Builder activity was not showing as complete in the My Progress sidebar when it was completed. (PPS-6571)                                           | The activity now shows complete as expected. |

# 2. LETTERS OF RECOMMENDATION MOVED TO COLLEGE PLANNING DOCUMENTS

To improve usability and overall design, any letters of recommendation uploaded by a student into the College Applications & Recruiting activity have been moved to the College Planning Documents section. The ability for students to upload letters of recommendation in the College Applications & Recruiting activity has been removed.

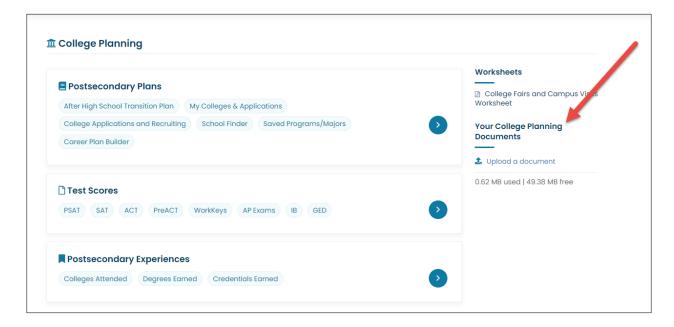

Your College Planning Documents found in the College Planning section of Your Portfolio

## 3. COMPASS PROFILE UPDATED

The newest release of Compass includes features to help students more easily update their profiles and search for opportunities. These features include:

- The **new Compass home page** offers improved navigation that corresponds to the mobile app. Students can now view their profile, results, opportunities, and activity from the home page and the top navigation.
- The **new notification features** on the home page include a profile progress graphic and alerts for new matched opportunities and activities awaiting action.
- The new employer page enables students to learn more about an employer and all
  of its related opportunities from one location, including work-based learning and
  Career Profiles. This provides an additional way to browse opportunities, especially
  if students are interested in working for particular employers.
- Email notifications of when an employer accepts or rejects a work-based learning opportunity will now be sent to school professionals, so they know when an offer is made.

Golden Path has also published a new flyer for students about scholarships. The flyer can be found in the RUReady.ND.gov resources section under the Compass tab, or you can access it here: <a href="https://content.xap.com/media/49962/sponsorship\_flyer\_-">https://content.xap.com/media/49962/sponsorship\_flyer\_-</a>- <a href="mailto:school\_professionals\_nd.pdf">school\_professionals\_nd.pdf</a>